## Using Blender

## for Scientific Visualisation

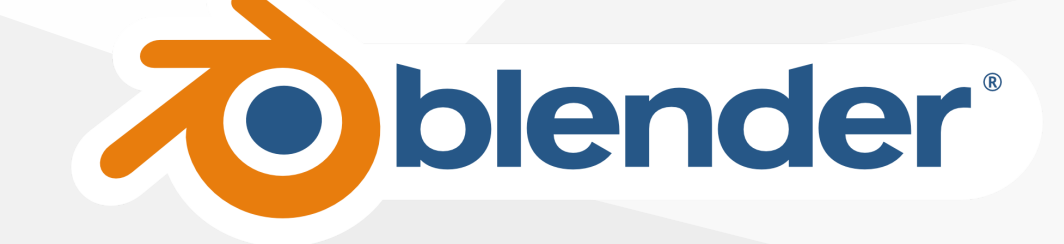

Sébastien Lemaire - EPCC

#### ARCHER2 Partners

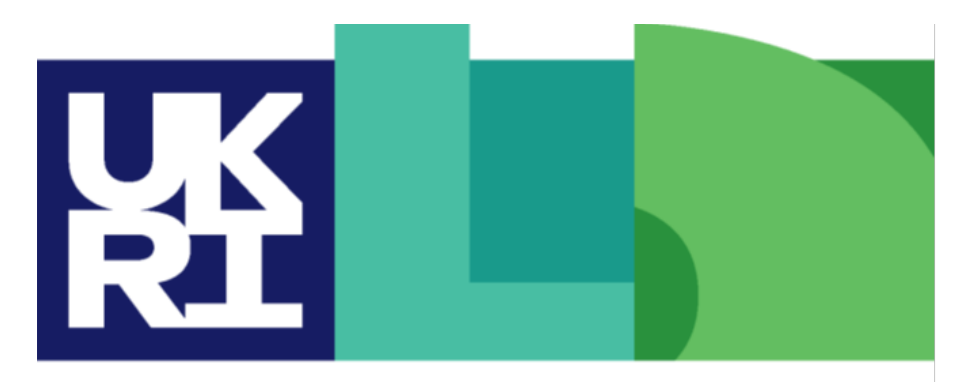

**Engineering and<br>Physical Sciences Research Council** 

**Natural Environment Research Council** 

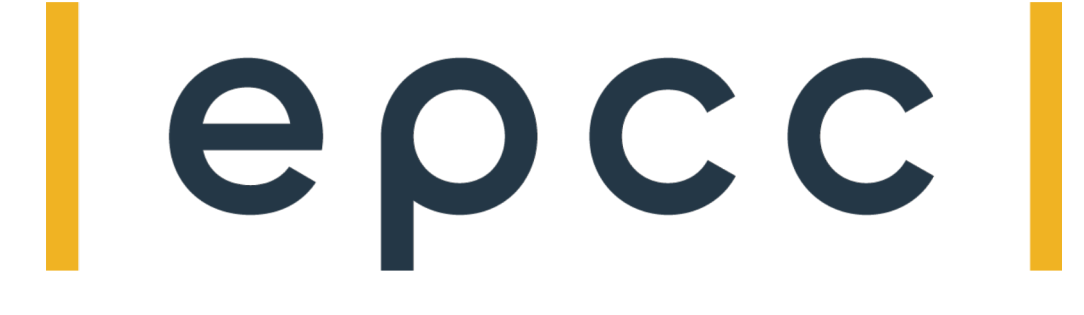

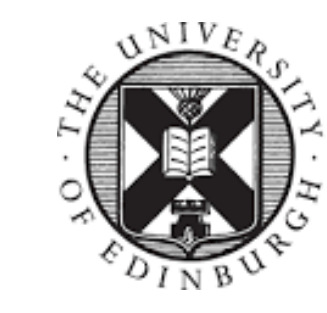

THE UNIVERSITY of EDINBURGH

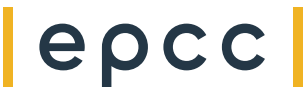

#### Reusing this material

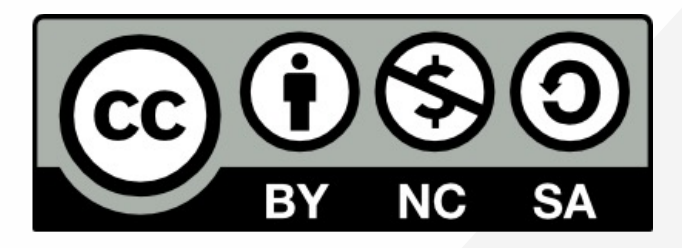

This work is licensed under a Creative Commons Attribution-NonCommercial-ShareAlike 4.0 International License. https://creativecommons.org/licenses/by-nc-sa/4.0/

This means you are free to copy and redistribute the material and adapt and build on the material under the following terms: You must give appropriate credit, provide a link to the license and indicate if changes were made. If you adapt or build on the material you must distribute your work under the same license as the original.

Note that this presentation contains images owned by others. Please seek their permission before reusing these images.

#### epcc

### Scope of presentation

This is an introductory webinar:

- Get an idea of the capabilities given by Blender
- Understand the workflow and requirements
- Know where to look for more information

#### What is Blender?

- Blender is a free and open-source 3D software
- Used for animated movies, vfx, art, motion graphics
- Includes 3D modelling, texturing, animation tools, simulations (particles, fluid, soft body, hair etc.)
- Ray tracing rendering

### Why use it for scientific visualisation?

- A lot more capable than scientific oriented visualisation tools (e.g. ParaView)
	- Better camera handling, motion
	- Better texturing (water, objects etc.)
	- $\circ$  Easier rendering pipeline
- More engaging visualisation:
	- o Outreach
	- Social media
	- $\circ$  Fund applications
	- Papers

More scientifically accurate rendering (IOR, camera properties etc.) epcc

#### Basics of visualisation design

- What is the aim?
	- $\circ$  Explain a concept, show off capabilities, compare with experiments, etc.
- Who is the audience?

Vocabulary, Details, Colour scheme, Type

- What is the medium?
	- Background colour, text size, contrast, duration, animation speed etc.

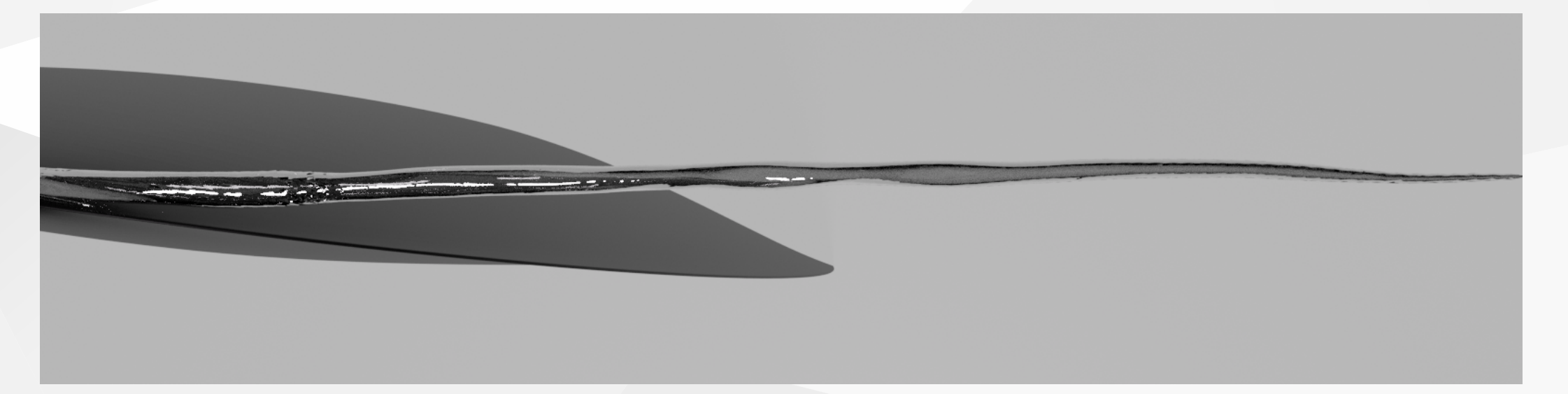

source: [Klapwijk,](https://doi.org/10.4233/uuid:db85b819-cf0b-4909-8e02-9d75ca52b130) Maarten (2021).

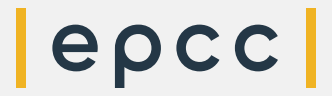

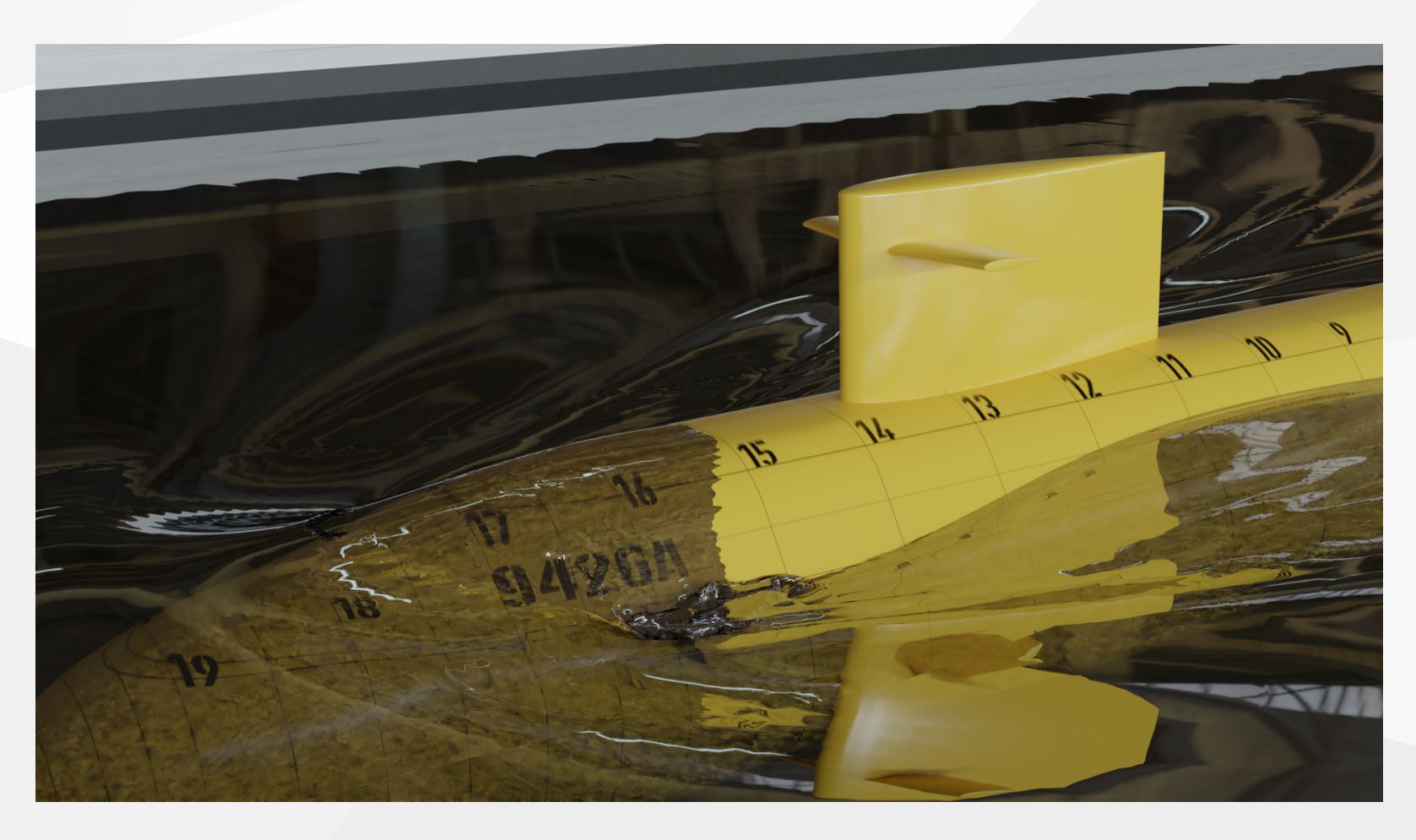

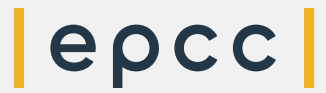

source: Klapwijk, Maarten.; Lemaire, [Sebastien](https://doi.org/10.3390/jmse9101066) (2021)

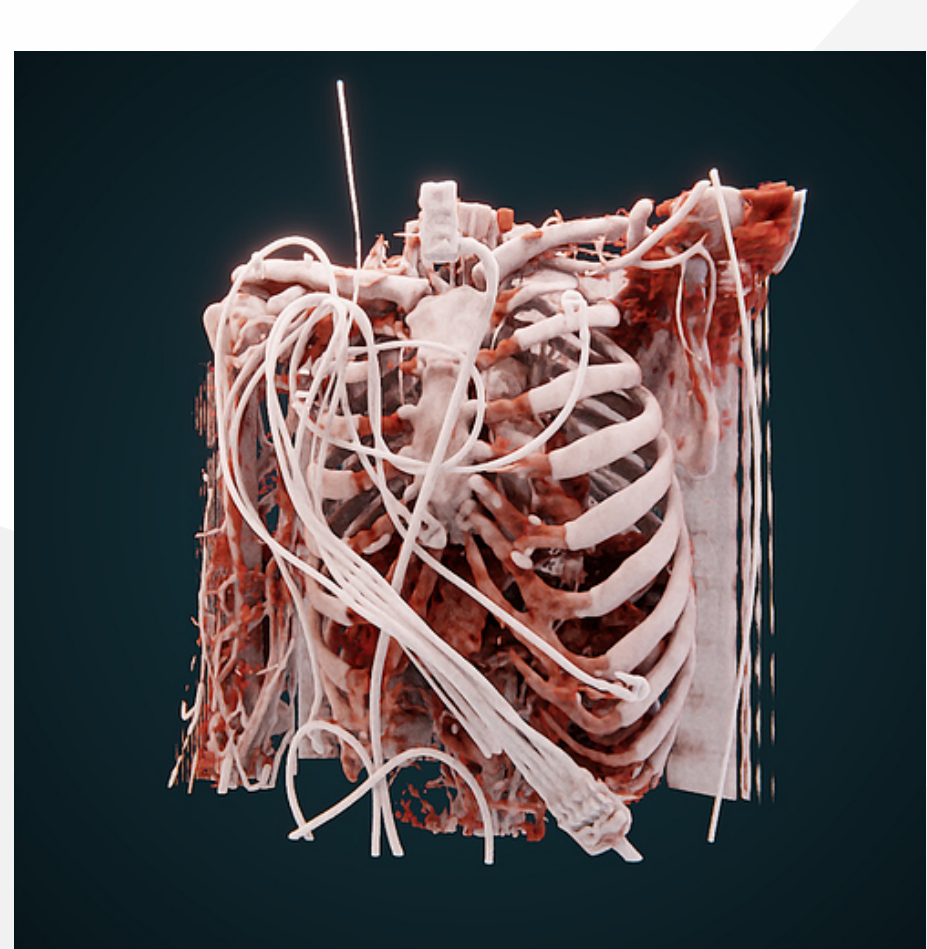

|epcc|

source: <u>Silvano [Imboden,](https://discourse.vtk.org/t/bvtknodes-photorealistic-rendering-of-vtk-data-in-blender/3268/16) 2020</u> 10

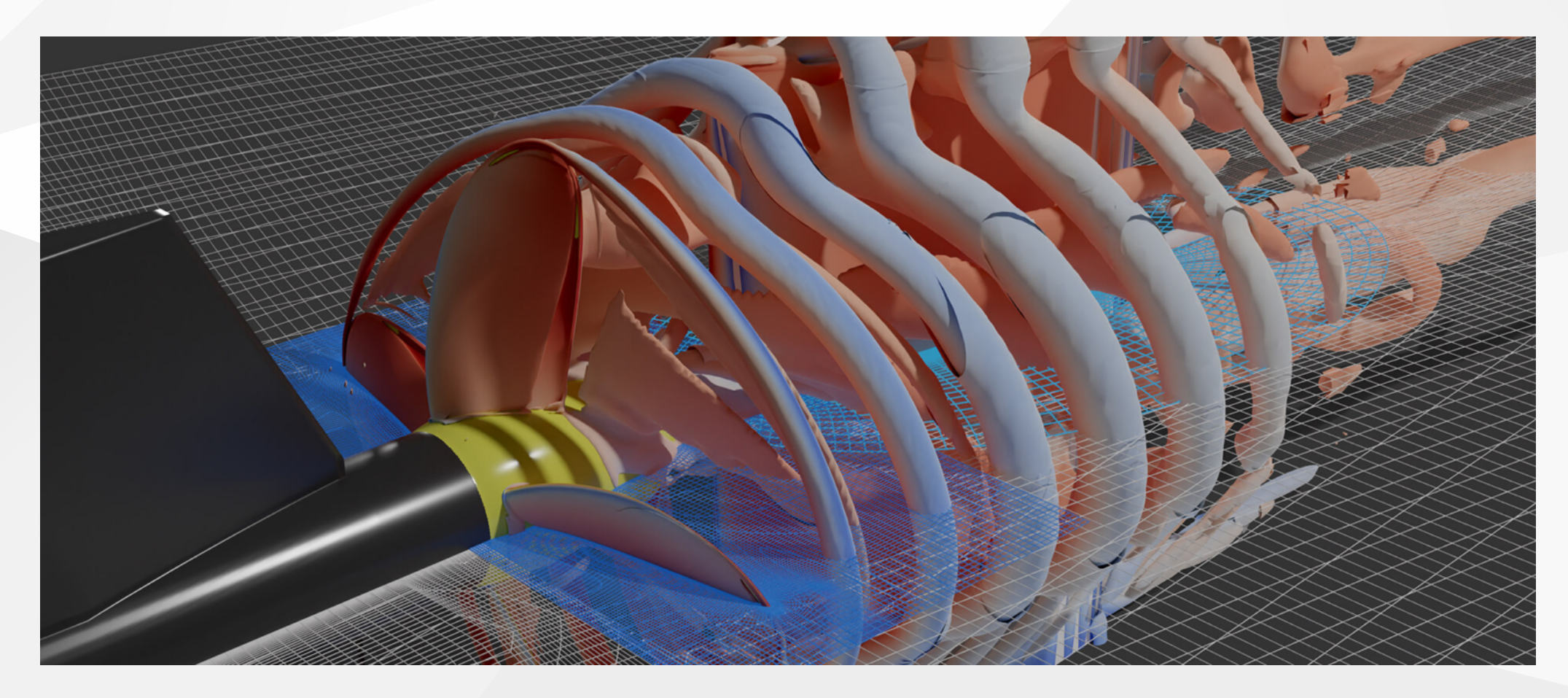

source: Lemaire, [Sebastien](http://eprints.soton.ac.uk/id/eprint/475399) (2023)

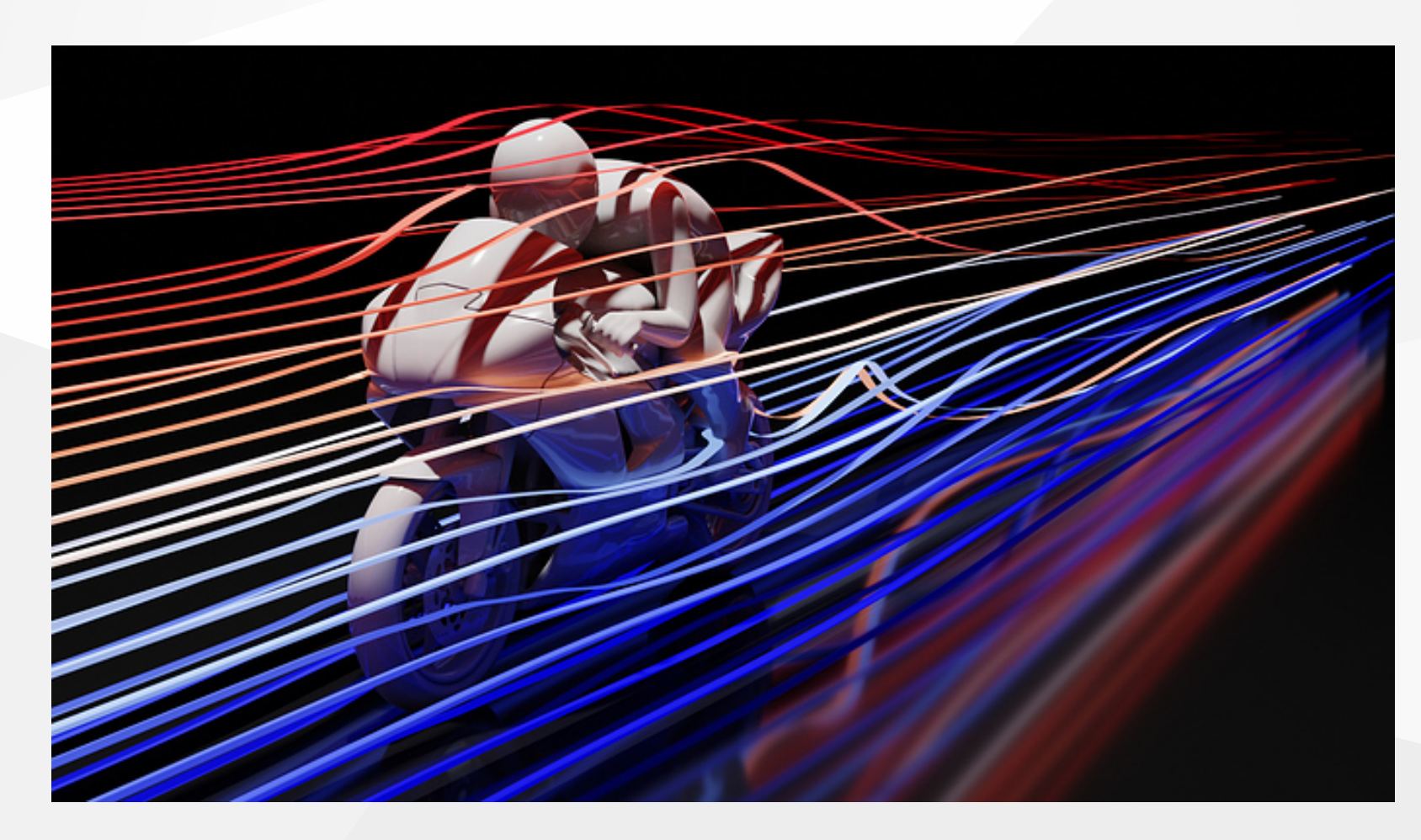

|epcc|

source: Tuomo Keskitalo using [BVtkNodes](https://github.com/tkeskita/BVtkNodes)

[FlipFluid](https://flipfluids.com/) demo reel

<https://blenderartists.org/t/bvtknodes-gallery/1161079/77>

### General workflow

- Run simulation
- Postprocess it (Paraview for example)
- Export intermediary files
- Import them in Blender
- Design and setup the render
- Generate renders (single image or animation)

## File Import

Blender can read a wide range of files, mainly:

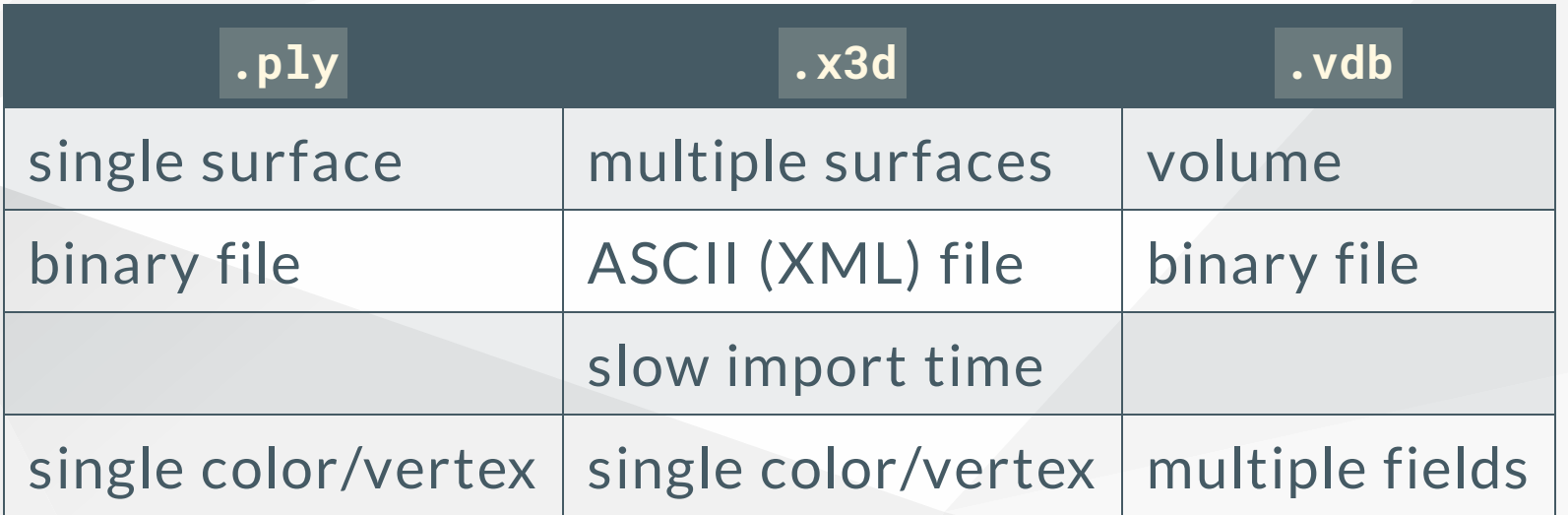

• but also .dae, .abc, .usd, .obj, .stl, .fbx, .gltf ...

external addons like: bVTKnode

#### Blender interface

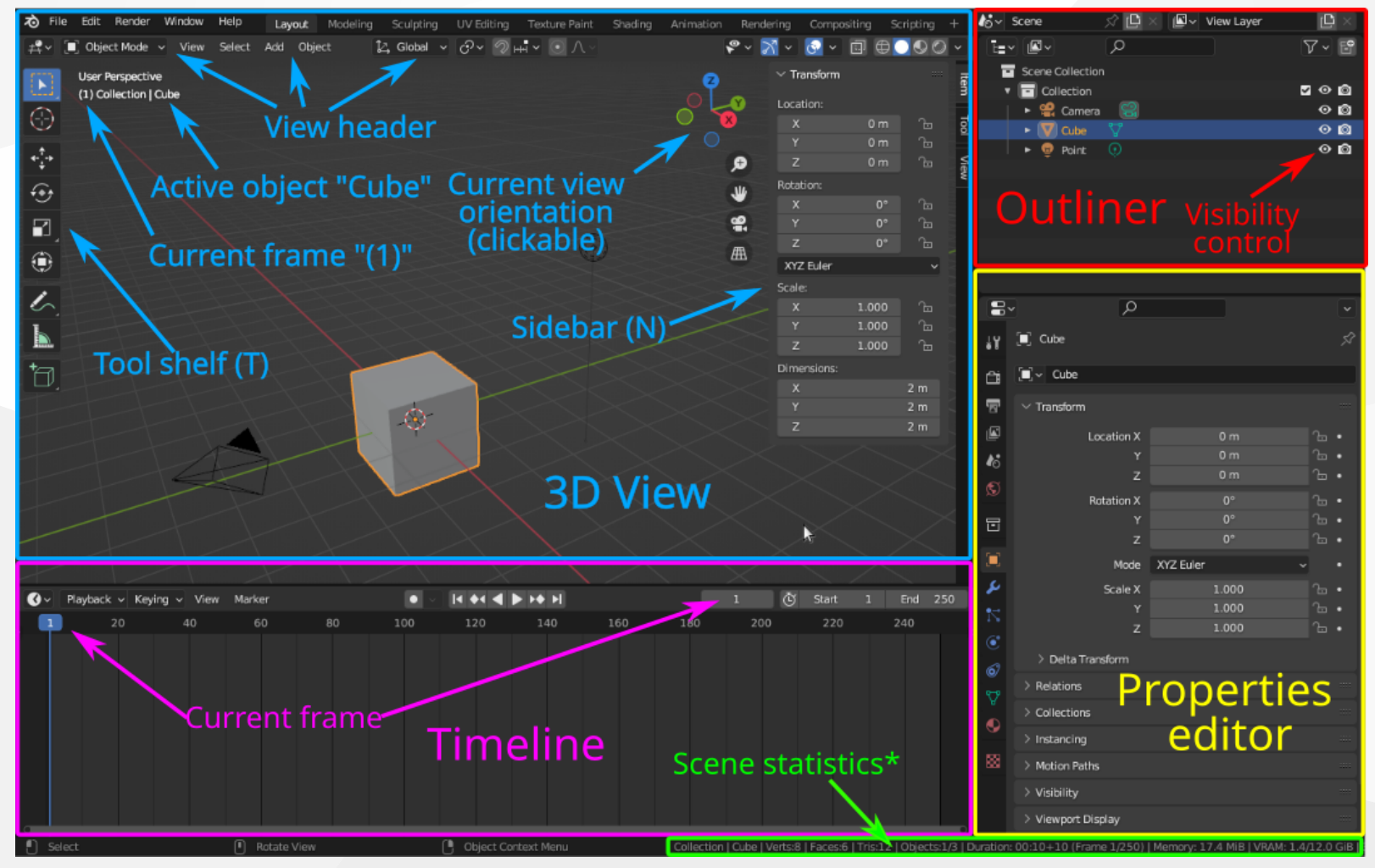

 $|$ epcc $|$ 

#### source: **SURF [High-Performance](https://surf-visualization.github.io/blender-course) Computing** 17

### Designing a scene

- Lights
	- Type: point, area, sun
	- o Intensity
	- o or HDRi 360 image
- Materials
	- Colour, roughness,
	- Complex textures with node setup
- Camera
	- Position, aspect ratio, resolution
	- Focal length, Aperture, Focus point

#### epcc

### Rendering

- Setting up the Engine -> Cycles
- Output resolution and number of samples
- Rendering backend
	- o CPU
	- GPU (CUDA, optiX, HIP or oneAPI)
- On your local machine -> F12

### HPC specific workflow

- Get Blender from <https://www.blender.org/download/>
- Running headless

blender -b scene.blend -o "export-###.png" -E CYCLES -f 1 -- --cycles-device CPU

- Devices available: CPU, CUDA, OPTIX, HIP, ONEAPI and METAL
- https://docs.blender.org/manual/en/latest/advanced/command line [/arguments.html](https://docs.blender.org/manual/en/latest/advanced/command_line/arguments.html)

#### Render animations

- Generate intermediary files (.x3d, .ply etc.)
- Rendering: use Blender's python API to load them for each timestep

```
import bpy
bpy.ops.import_scene.x3d(filepath=x3d_filename)
objs['Shape_IndexedFaceSet'].material_slots['Shape'].material = bpy.data.materials['Qcrit']
bpy.ops.render.render(write_still=True)
```
blender -b scene\_anim.blend -P loader.py ...

<https://docs.blender.org/api/current>

#### epcc

### Performance considerations

- Single node only
	- CPU: scales well with core count
	- o GPU:
		- can run on multiple GPUs
		- **doesn't scale idealy**
		- with animations, better to distribute load on multiple single GPU instances
- Benchmarks data: <https://opendata.blender.org/benchmarks/query>

#### epcc

#### Resources

- . Introduction to Scientific Visualisation with Blender: free [MOOC](https://surf-visualization.github.io/blender-course) by Surf
	- Detailed course with example files, videos, cheat sheets etc.
- Cinematic Scientific Visualization: Where Science Meets Hollywood Visual Effects: [presentation](https://www.youtube.com/watch?v=z4W6jnyPDyg) by Kalina Borkiewicz
- 3D Data Visualisation for Science Communication: free MOOC by [Advanced](https://coursera.org/learn/data-visualization-science-communication) [Visualization](https://coursera.org/learn/data-visualization-science-communication) Lab at NCSA
- · BlenderGuru: Video [tutorials](https://www.youtube.com/playlist?list=PLjEaoINr3zgEPv5y--4MKpciLaoQYZB1Z) on youtube

# Questions?

Sébastien Lemaire ([s.lemaire@epcc.ed.ac.uk\)](mailto:s.lemaire@epcc.ed.ac.uk)